# *HD DVB-T/C Encoder/ Modulator ABI-MD3004SCT*

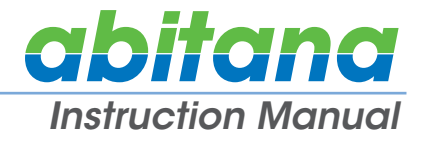

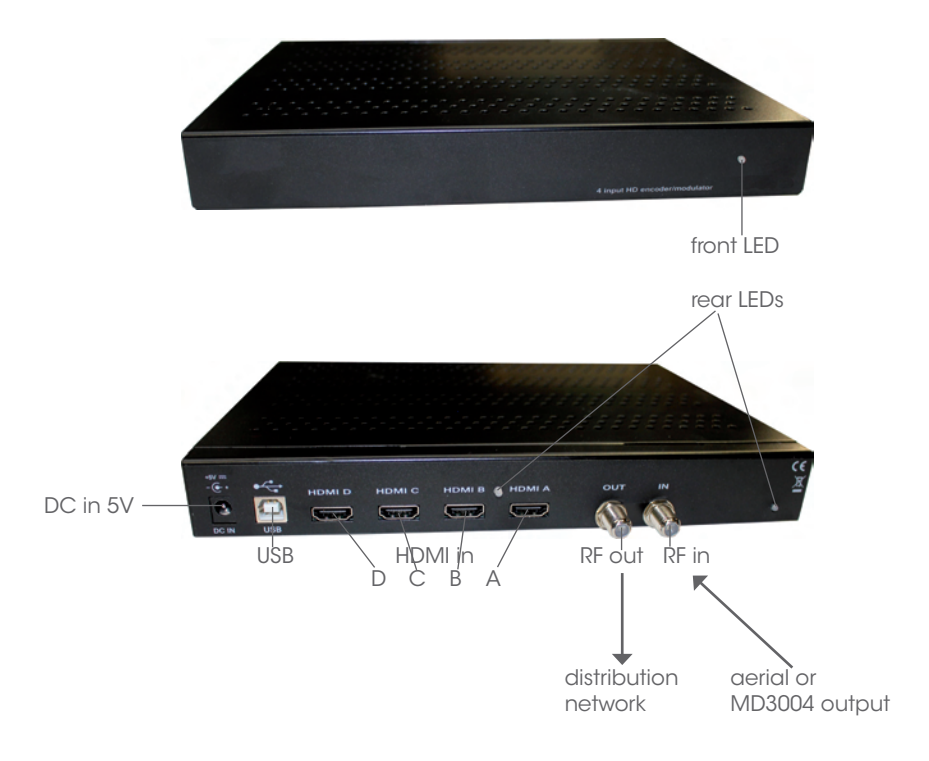

- > *4x HDMI full-HD video/audio input*
- >*Integrated H.264 Encoder and DVB-T / DVB-C Modulator*
- > *Programmable via user-friendly PC-software with GUI*
- > *Works with any RF coax, fiber or TVoTP wideband amplifier/distribution network*
- > *Very economic*
- > *Plug-and-play robust alternative to HDMI extenders*
- > *Building block for TV head-end*
- > *Building block for Multisource Multiroom HD system*
- > *Digital Signage, Hospitality, Residential, Public spaces*

ABI-MD3004SCT is an integrated 4-source encoder/modulator that converts up to 4 Full-HD HDMI video/ audio signals (from xDSL SetTopBox, Satellite receiver, Media player, PC, Blu-ray player, HD camera,…) to a DVB-T or DVB-C VHF or UHF signal, that can be received by any DVB-T or DVB-C compliant HD-SetTopBox or HD-TV tuner.

The device can be deployed in both private and professional environments:

- Send HD pictures and video in sports bars, fitness centres, stores, hotel lobby, travel station, waiting room,…
- Build a compact TV head-end for hotels, hospitality, trading rooms,...
- • Create a reliable and flexible HD Multisource Multiroom residential distribution system
- • Digital Signage

The small size allows easy integration into shallow enclosures, overhead plenum, furniture, switchboard panels. Units can be combined to create more channels.

# **Contents**

- 2 Contents
- 2 Safety
- 3 Application example
- 3 Characteristics
- 4 Installation
	- Getting started Installing DTV management program Preparing the HDMI sources
	- Preparing the MD3004
- 5 Launching the management program Launching the Management Program DTV Main buttons Establish USB Communication with DTV program
- 8 DVB-T or DVB-C configuration HDMI parameter setting Modulator parameter setting DVB-T (or DVB-C) Adding HDMI programs to the Modulator channels Disconnecting an HDMI source
- 12 Switching DVB-T / DVB-C
- 13 Appendix 1: Original Network ID per country (Europe)
- 14 Appendix 2: European Channel numbering
- 15 Appendix 3: Constellation versus Maximum Bitrate (DVB-T)

## **Safety**

- • All the safety and operating instructions should be read before the product is operated.
- Slots and openings in the cabinet are provided for ventilation, to ensure reliable operation of the product and to protect it from overheating. These openings must not be blocked or covered.
- This product should be operated only from the type of power source delivered with the product.
- • If an outside antenna or cable system Is connected to the product, make sure the antenna or cable system is grounded to provide some protection against voltage surges and built-up static charges.
- For added protection for this product during a lightning storm, or when it is left unattended and unused for long periods of time, unplug it from the wall outlet and disconnect the antenna or cable system. This will prevent damage to the product due to lightning and power-line surges.
- Do not attempt to service this product yourself. Opening or removing covers may expose you to dangerous voltage or other hazards.

Refer all servicing to qualified service personnel.

## Application example

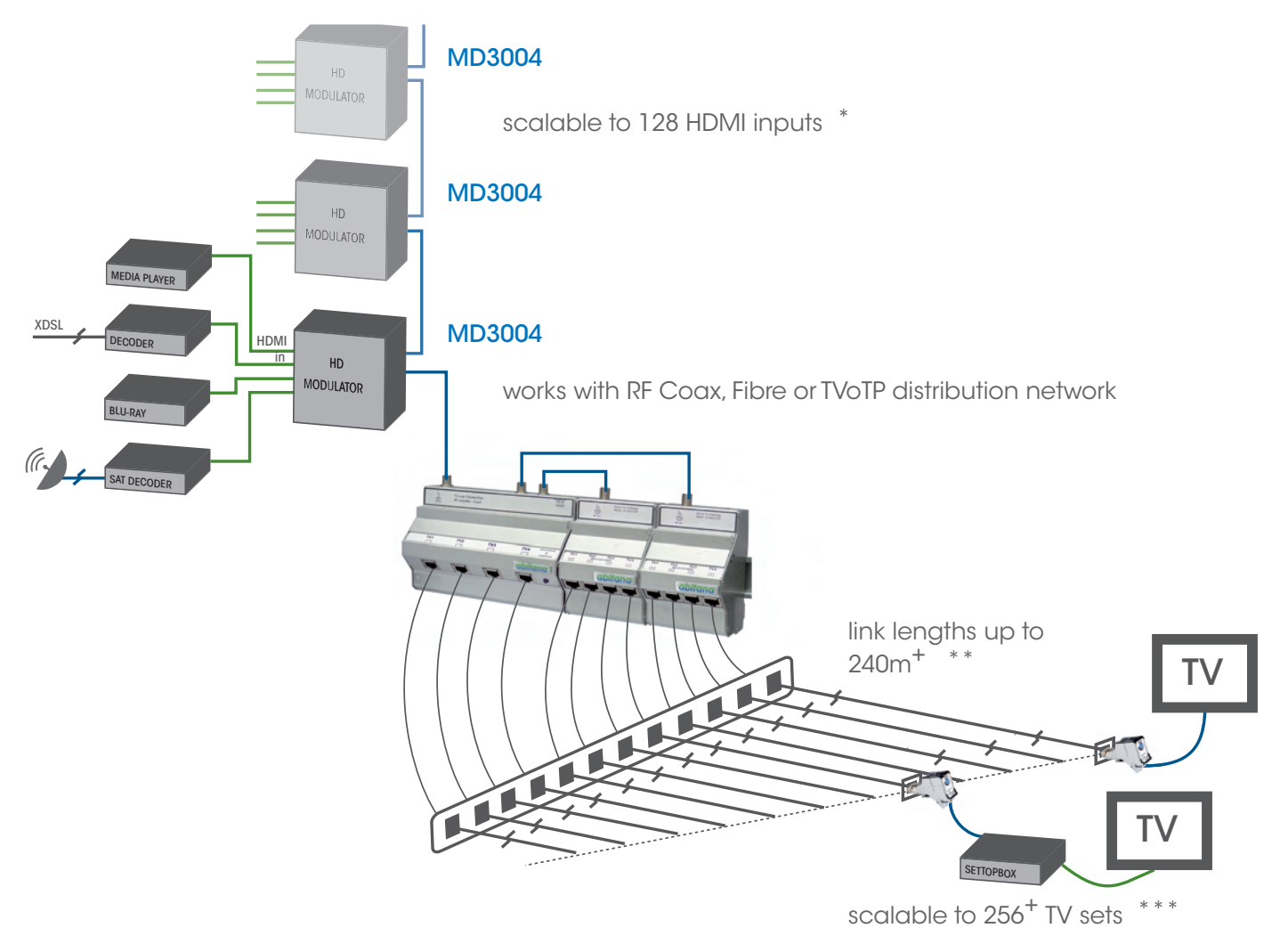

- \* depends on infrastructure bandwidth
- \*\* depends on cabling technology used
- depends on cabling attenuation

## **Characteristics**

#### Input signals

- Feedthrough VHF-UHF: RF 50-862MHz on F female connector
- Video & Audio inputs: 4x HDMI on 4 HDMI Type A female connectors

#### Encoder

- Video resolution: 720p, 1080i@50Hz, 1080p@24Hz
- Video compression: H.264/MPEG-4 AVC
- Audio compression: MPEG-1 L2 (ISO/IEC 11172-3), AAC-LC
- Configurable: Programm name, SID, NID, LCN, EIT

#### DVB-T Modulation (ETSI EN 300744) Number of carriers: 2K/8K

- Guard interval: 1/4, 1/8, 1/16, 1/32
- Code rate: 1/2, 2/3, 3/4, 5/6, 7/8
- Constellation: QPSK / 16, 64 QAM
- Frequency range: 170MHz to 230MHz and 470MHz to 862MHz
- 3 adjacent channels possible

#### DVB-C Modulation (ETSI EN 300429)

- Constellation: 16, 32, 64, 128, 256QAM
- Frequency range: 50MHz to 862MHz
- • 4 adjacent channels possible

#### **Output**

- Output level: 75 tot 95 dBµV
- Channel bandwidth: 6-8MHz
- MER: better than 35dB

#### Dimensions

- WxHxD(mm): 250x200x38
- Weight: 0,6kg

#### Power supply

- 5VDC, 17W
- 100-264VAC 50-60Hz adapter included

## **Installation**

## Getting started

For simplicity, we'll call the ABI-MD3004SCT encoder modulator "MD3004" in this manual.

### Installing DTV management program

The management program comes as an executable file, and works on a PC from Windows 7 up to Windows 10. The PC should have a spare USB interface port to connect to the MD3004.

When you install the program, it is possible that at the end of the process, Windows tells you that the installation failed. Disregard this message as well and try running the program. If it does not work, try installing a second time.

### Preparing the HDMI sources

Please pre-configure the HDMI sources (video resolution and refresh rate, audio format and sampling speed) and check their proper operation directly on an HDMI screen before connecting them to the MD3004. Limit the HDMI ouput of the sources to max 1080p@24Hz. The resulting video bitrate can go as high as 12Mbps.

Please be aware that some video sources like Google Chromecast cannot be configured individually and will allways start up at 1080p 60HZ. There is afterwards no possibility to turn down resolution or refresh rate. Please do not use this type of device.

It is very difficult to identify the nature of a signal distortion or failure on a end-to-end system if this step has not been done properly on forehand.

### Preparing the MD3004

The 4-input ABI-MD3004 is supplied with a 5V external power supply.

Install the unit properly, eventually ground the coax input to an equipotential safety ground.

Connect the RF output to the distribution network and the RF input to the aerial or to another MD3004's output in case a larger number of modulated signals is required.

Connect the power supply to mains.

Connect the 5V plug to the MD3004.

The front panel LED will light green, signalling that there is power supply.

Both rear panel's LEDs will light red during boot-up of the unit.

The LED adjacent to the HDMI inputs will start blinking green when the unit is ready to operate.

# -Launching the management program-

# Launch the Management Program DTV.

The start screen is now blank.

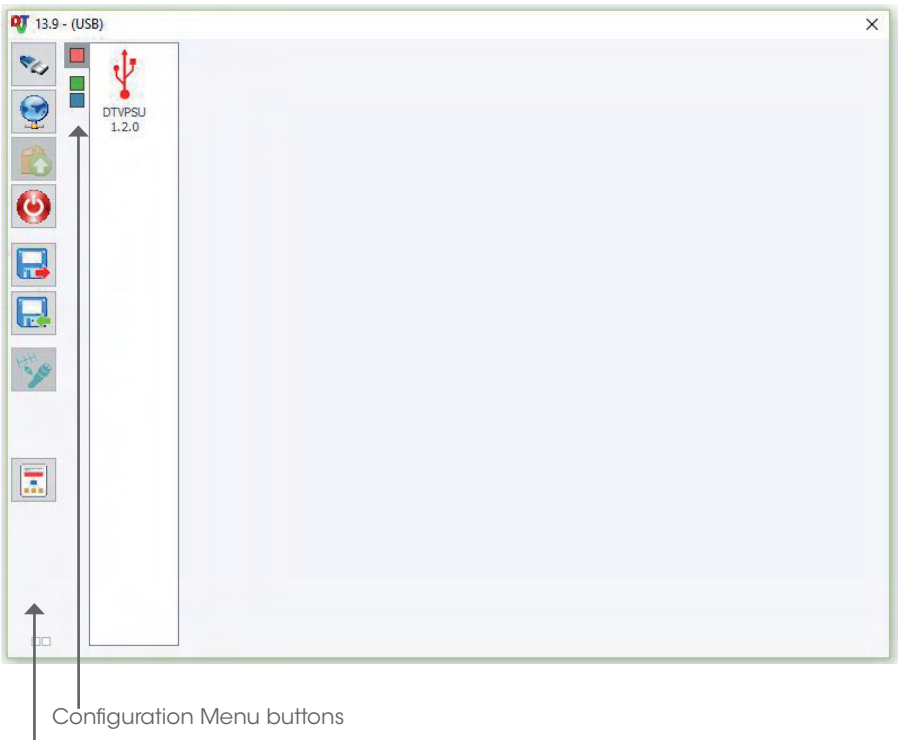

Main Menu buttons

# Launching the management program

## Main Menu buttons

On the left-hand side are 8 main-menu command buttons, explained below.

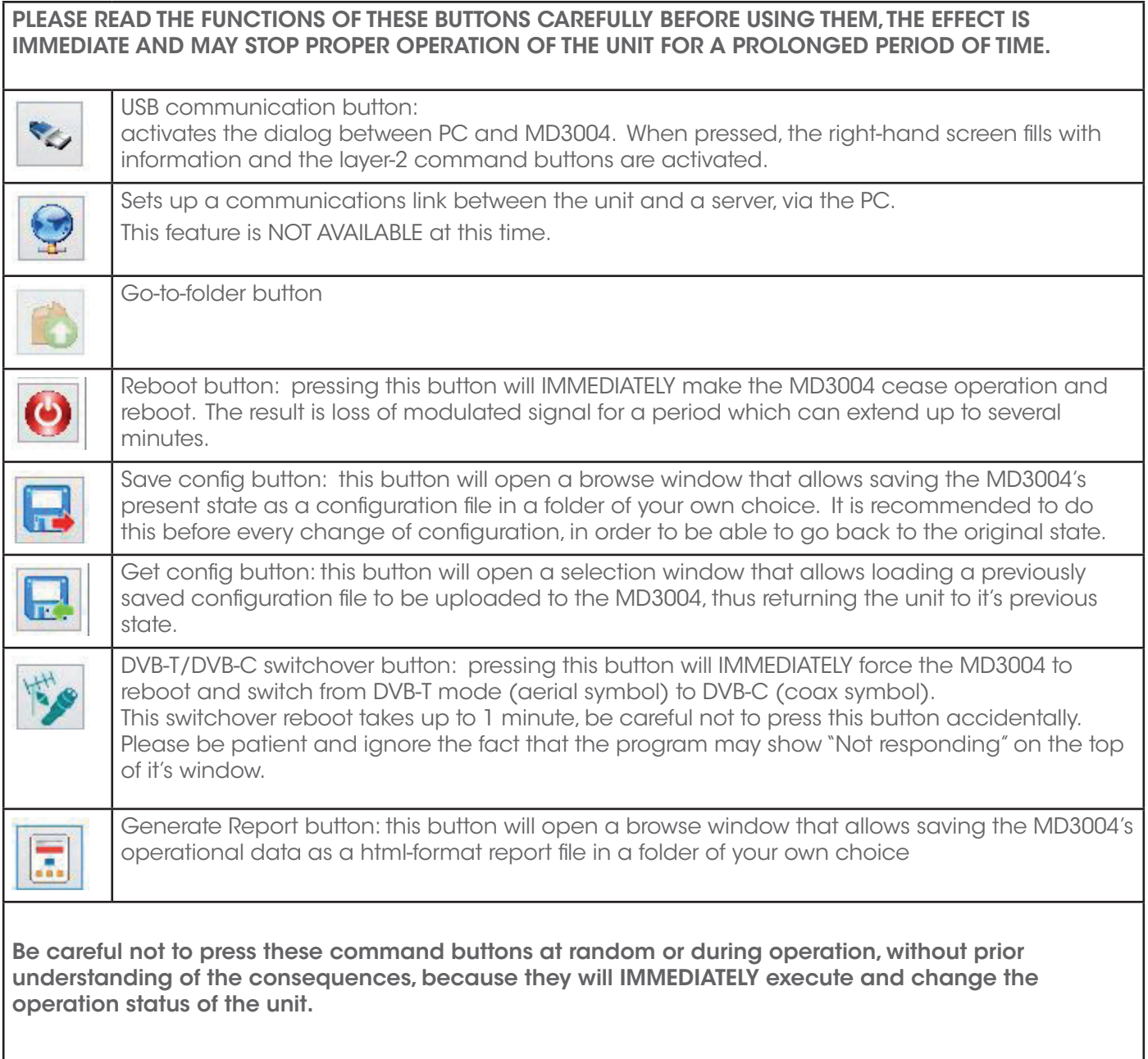

## Launching the management program

## Establish USB Communication with DTV program

Connect the MD3004 to a PC's USB port with the supplied USB lead.

The DTV program immediately initiates the communication with the MD3004.

A message "Found, Getting configuration" is popping up briefly in the bottom left corner of the window. If the communication cannot be established properly, a message "Found no hardware" is popping up briefly in the bottom left corner of the window.

You will now notice that the layer containing the Configuration Menu buttons becomes active

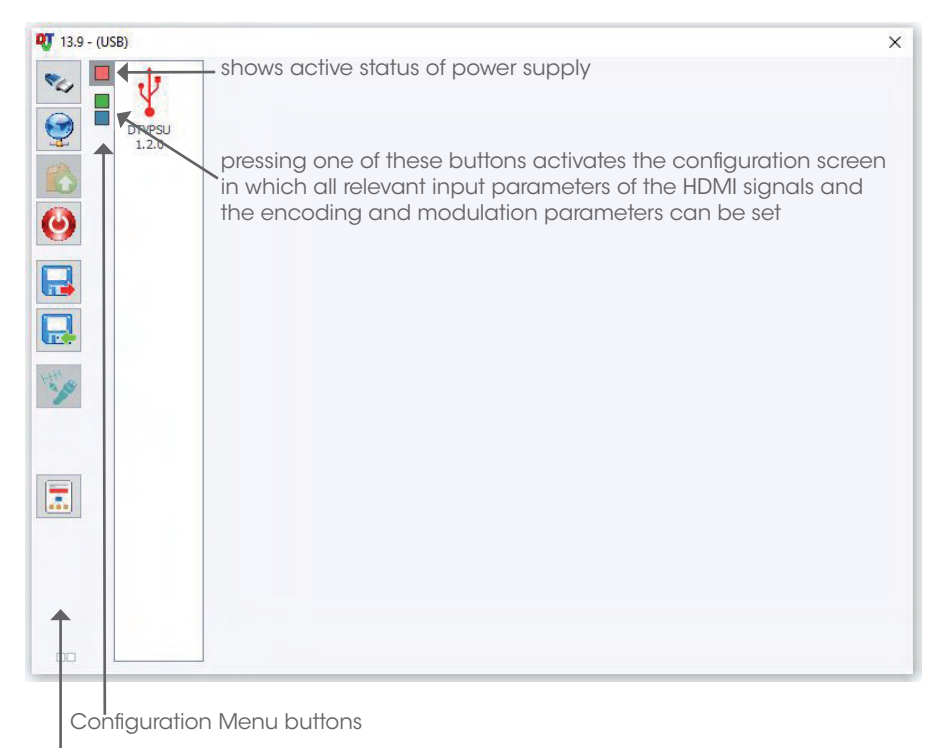

Main Menu buttons

#### PLEASE BE CAREFULL NOT TO INTERRUPT OR DISCONNECT THE USB COMMUNICATION DURING SWITCHOVER BECAUSE THIS CAN CAUSE YOUR PC TO CRASH (with possible loss of open file) AND THE MD3004 MAY END UP IN AN UNKNOWN STATUS

Activate the configuration screen by pressing one of the configuration menu buttons  $\frac{1000}{20000}$  or  $\frac{10000}{2000}$  or  $\frac{10000}{2000}$ 

You will now see a 3-part screen. The left section deals with the HDMI settings. The right section with the DVB-T or DVB-C settings. (depending on the active mode)

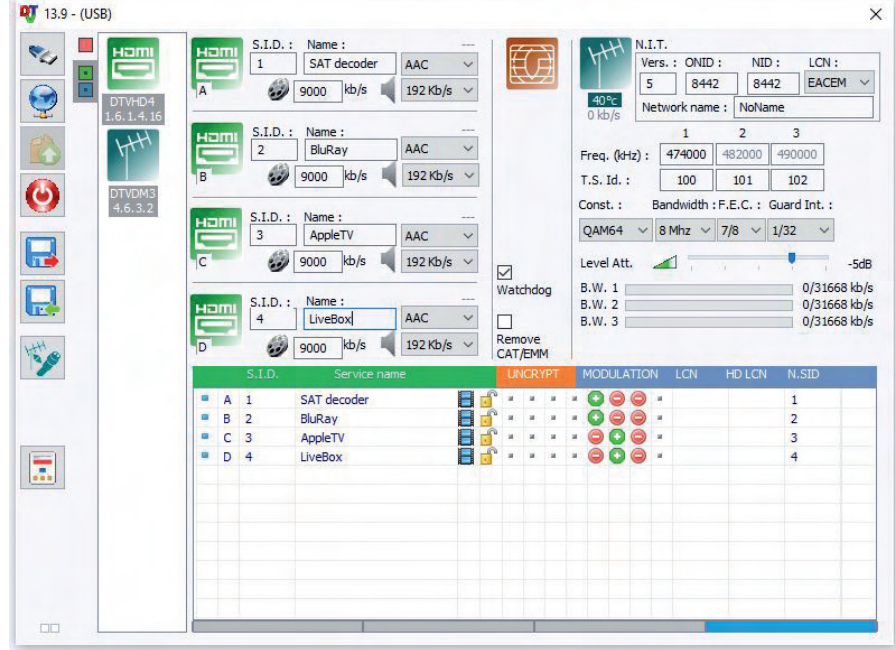

#### HDMI parameter setting

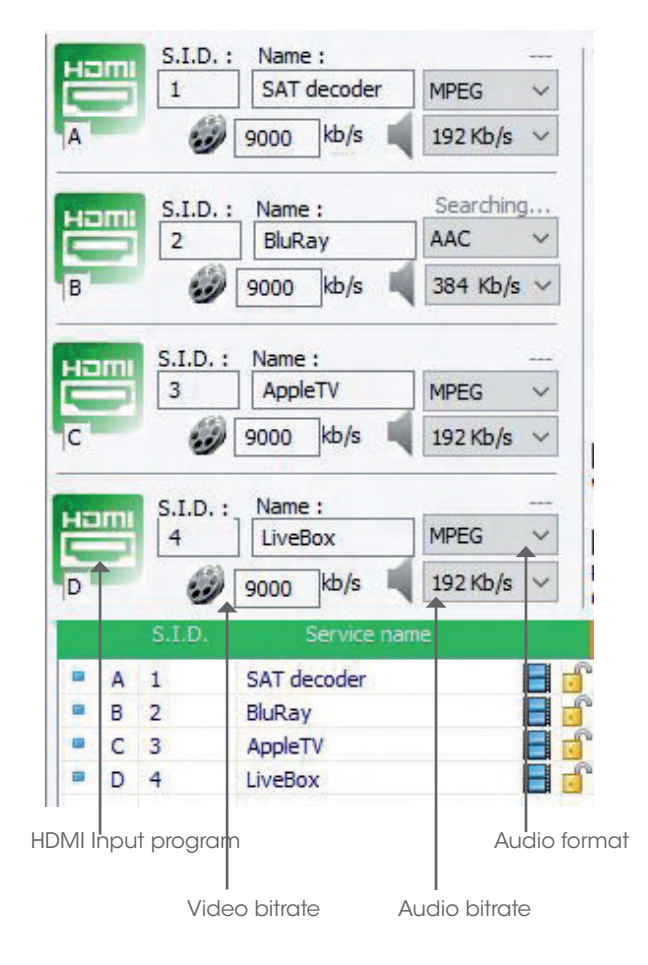

S.I.D.: enter here the Service ID number (should be an INTEGER)

Name: give a recognisable name that corresponds to the source , for example SAT decoder, Blu-Ray, AppleTV, Mediaplayer,…

Audio format: choose between AAC and MPEG

Video bitrate: select a value between 4000 and 12000 kb/s (should be an INTEGER)

Audio bitrate: select one of the drop-down values (128, 192, 256, 320, 384 kb/s)

## Modulator parameter setting DVB-T (or DVB-C)

(Right hand section of the screen)

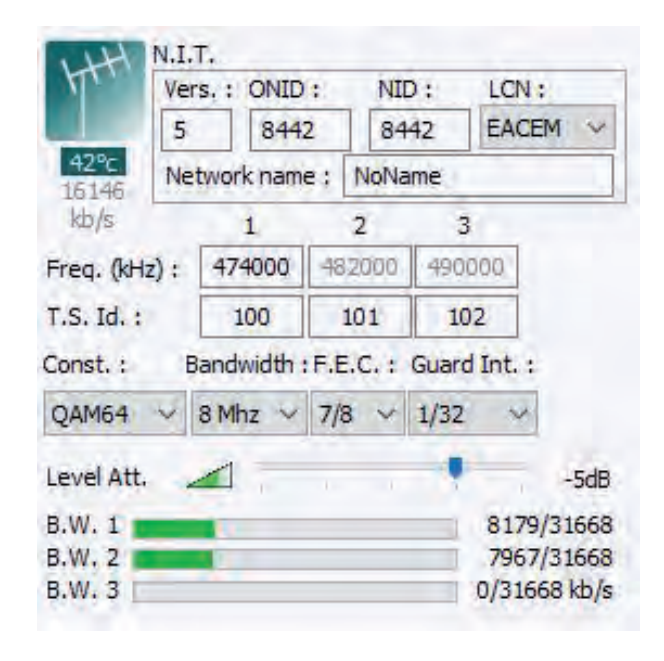

#### N.I.T. (Network Information Table)

Vers: version number

ONID. (Original Network ID): corresponds to a country code.

Please consult the Appendix1 table to choose the proper decimal code for your country (example  $8442 =$ France,  $8468 = 6$ ermany,...)

NID (Network ID): enter the same value as for ONID

LCN (Logical Channel Number): choose between EACEM, ITC and NORDIG systems. You can enter a distinct number for each of the sources directly in the table (bottom section of screen).

This is the number that the TV set will show on screen and use to organise the sequence of programs (in this example programs 11, 12, 13, 14).

The four HDMI input streams will be modulated in pairs (2 Transport Streams) on adjacent TV channels: up to 3 channels in DVB-T mode, up to 4 channels in DVB-C mode.

Frequency: by setting the frequency of the first channel, the frequency of the second, third and fourth channel is automatically computed by adding the channel bandwidth (usually 8MHz).

Please use the proper frequencies according to the frequency plans used in the different regions of the world. For Europe, please consult the Appendix2 Table and select the centre frequency.

For VHF tuners, you can select channels in the range 170-230MHz, for UHF tuners in the range 470-858MHz

T.S.Id (Transport Stream ID): enter a distinct integer number for each of the transport streams.

Const. (constellation): In DVB-T modulation, you have the choice between three constellations: QPSK, QAM16 and QAM64, 2 bandwidths, 5 coding rates (FEC), and 4 guard interval choices.

Appendix 3 lists the achievable combined bitrate of the videostream for each of the constellation combinations.

The higher the QAM number, the more bandwidth you get for the videostream, but the modulated signal is more sensitive for interference.

**Bandwidth, F.E.C. and Guard Int.:** select the desired values

Level Att.: The output level of the RF modulated signals goes as high as 95dBµV. You can attenuate this signal by 20dB by using the slider:

B.W.1, B.W.2, B.W.3, B.W.4 (Bandwidth): indication of the bandwidth use on the TV channels chosen for the transport streams of the input signals.

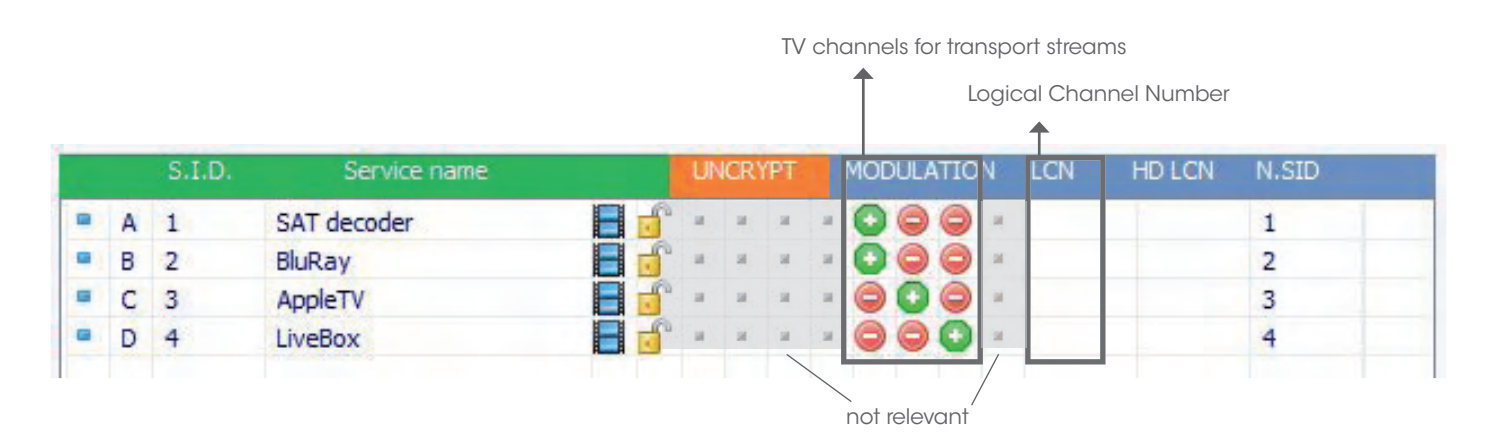

### Adding HDMI programs to the Modulator channels

You can choose which HDMI stream goes to which channel, directly in the table (MODULATION) in the bottom section of the screen.

Before making this choice, the red "-" signs are all active.

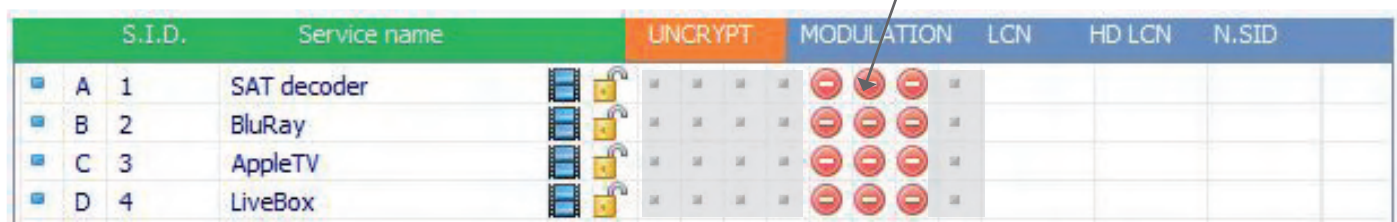

 $\sqrt{ }$ 

You add a program (HDMI stream) to a modulator channel by double clicking on the Red "-" icon, which now becomes a Green "+"

Please be aware that the activation of the modulator will take approx.. 12 seconds. You will notice the effect as soon as the B.W. indicator starts working.

In the example below, stream A (Sat decoder) was activated onto channel 1. The video bitrate required for the stream is fluctuating (here 3988 Mb/s out of 31,668 Mb/s available is used up).

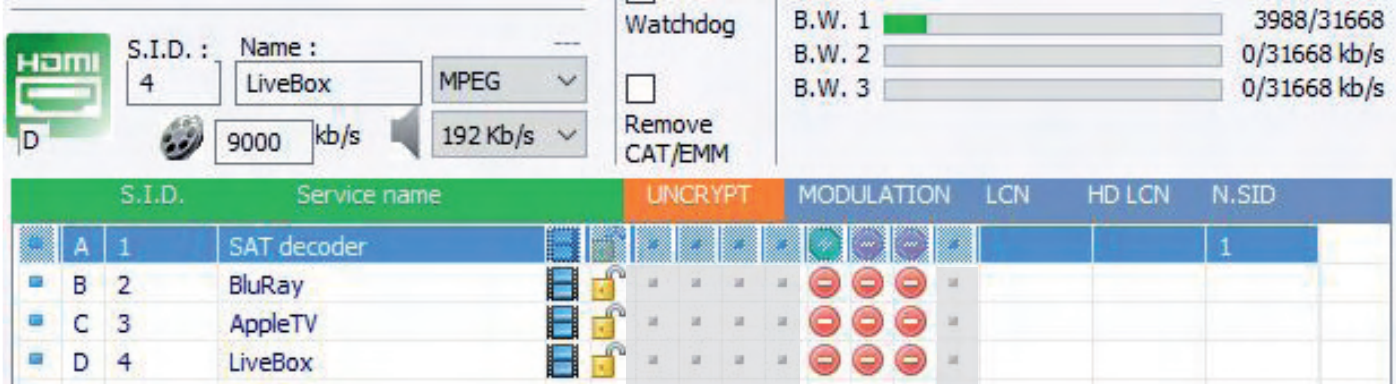

Since two Full-HD channels can use up to 12Mb/s each (24Mb/s combined), it is recommended to spread the 4 service streams over the channels.

In the example below, two streams are charged on channel 1, one stream on channel 2, one on channel 3. The available bitrate for each channel with this constellation combination is 31,668Mb/s.

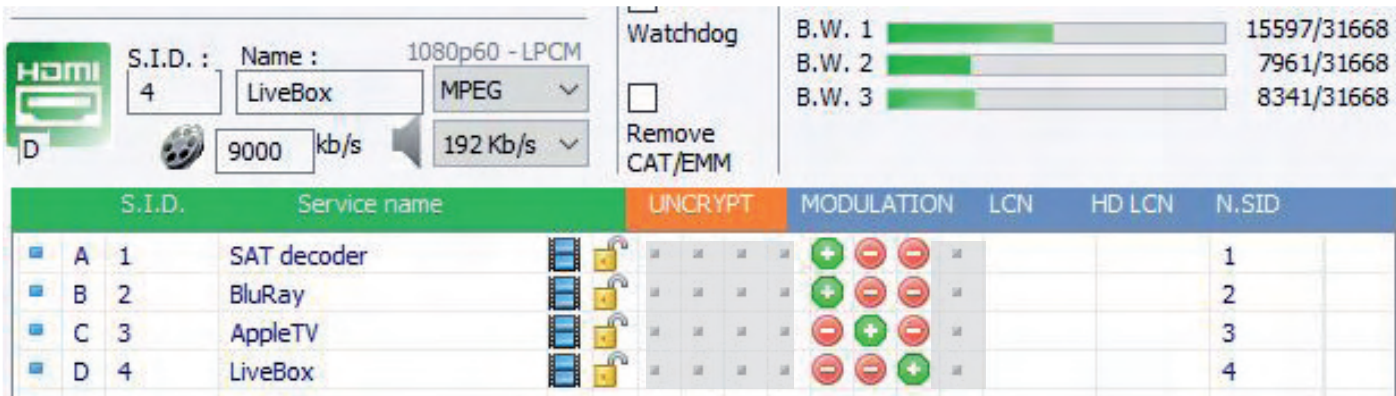

To illustrate the effect of constellation, we switch to the less efficient QPSK modulation scheme, in the modulator parameter settings (right hand section).

The available bandwidth is reduced to 10556 Mb/s per channel, the two HDMI streams A and B exceed the available bandwidth.

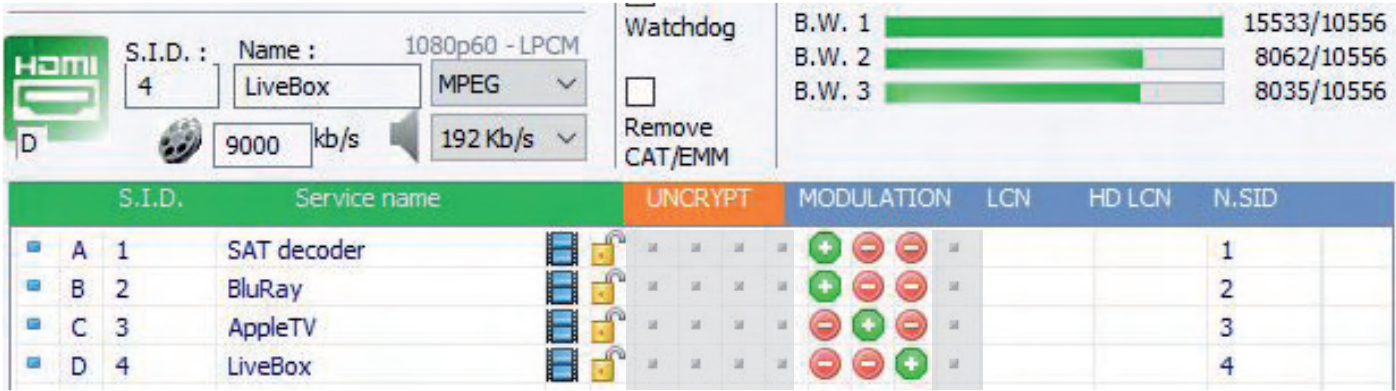

### Disconnecting an HDMI source

When one of the HDMI sources is disconnected from the unit's input, the bandwidth meter B.W. is not going down immediately, but the disconnection is signalled on the modulated channel by a message "No Video" on the TV screen.

# Switching DVB-T / DVB-C

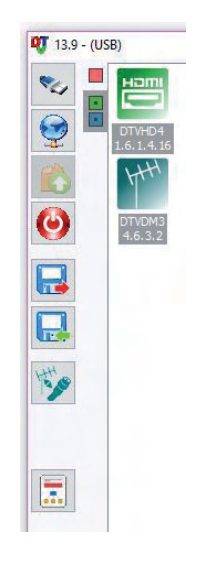

DVB-T/DVB-C switchover button: pressing this button will IMMEDIATELY force the MD3004 to reboot and switch from DVB-T mode (aerial symbol) to DVB-C (coax symbol) or vice versa. This switchover reboot takes time be careful not to press this button accidentally. The DVT software sends a command to the MD3004 to reboot in the other modulation mode. Reboot required - Wait... ..

The process takes up to 1 minutes please be patient.

PLEASE BE CAREFULL NOT TO INTERRUPT OR DISCONNECT THE USB COMMUNICATION DURING SWITCHOVER!

THIS CAN CAUSE YOUR PC TO CRASH (with possible loss of open file) AND THE MD3004SCT TO END UP IN AN UNKNOWN STATUS

# **Appendix 1: Original Network ID per country (Europe)** —

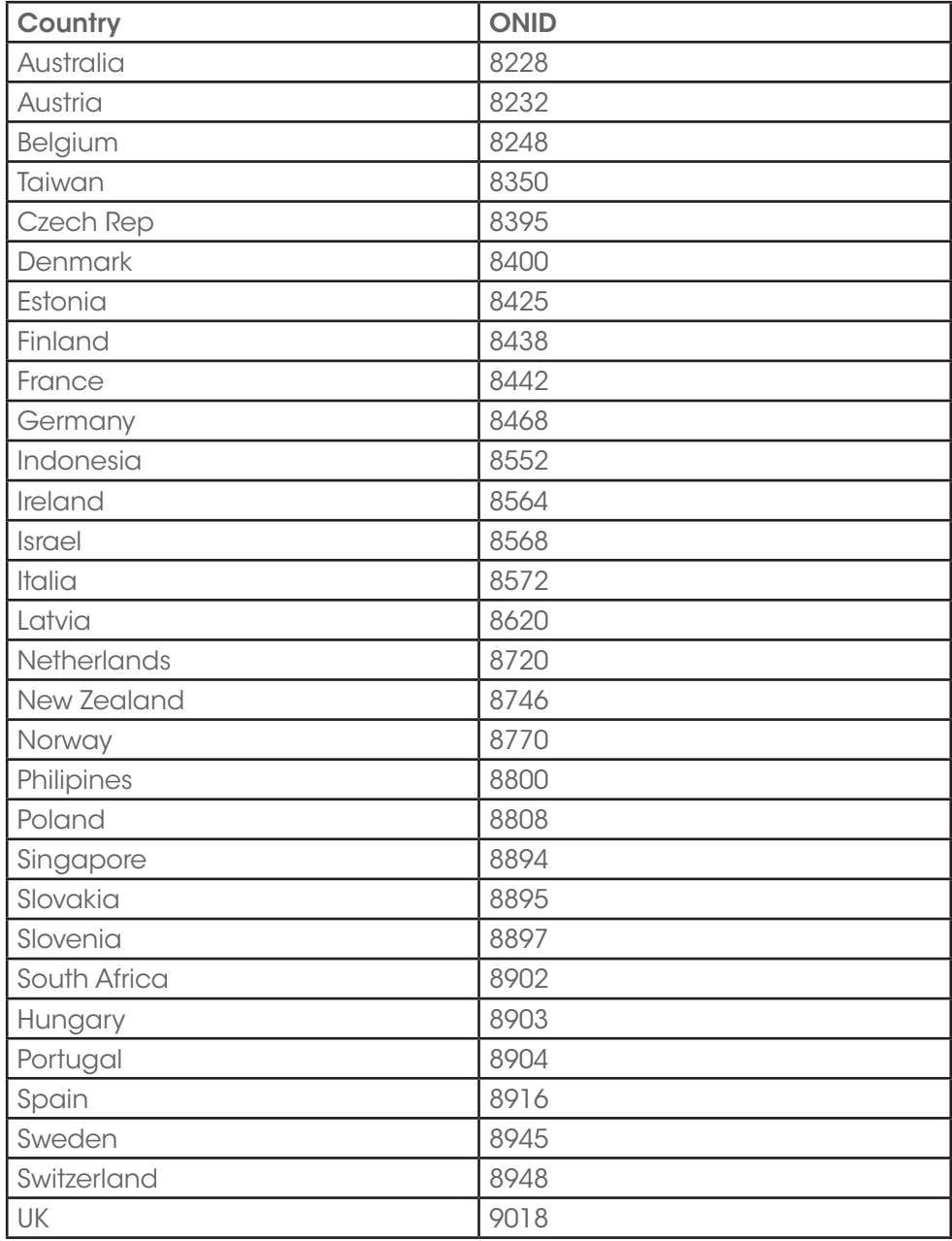

# Appendix 2: European Channel numbering

European Band III allocations vary from country to country, with channels widths of 7 or 8 MHz. The standard European allocation is 7MHz wide .

European Bands IV and V are 8Mhz wide. The spectrum for TV will be limited to 790MHz for 4G LTE, and a further reduction to 700MHz for 5G is being put up for vote.

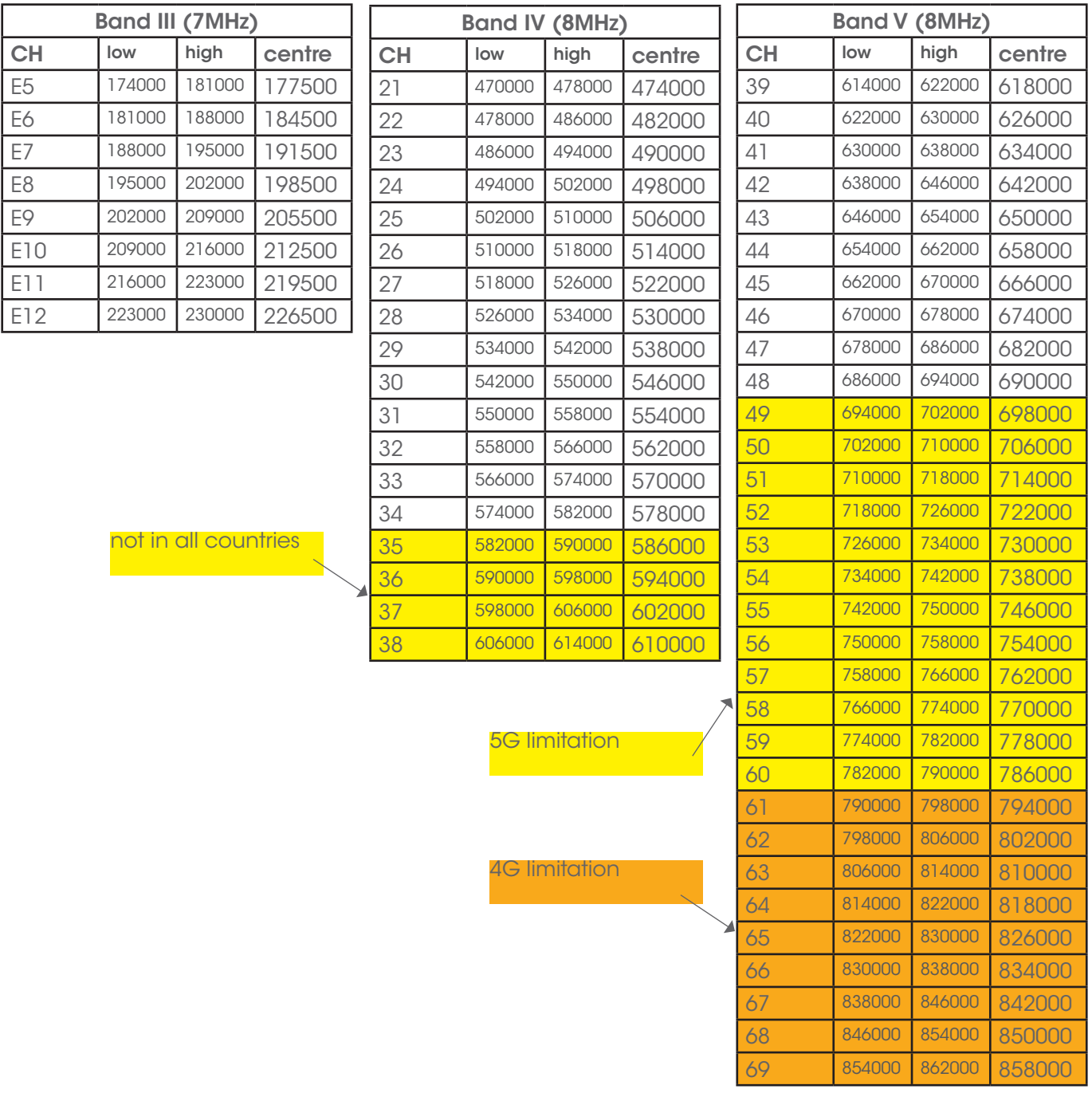

# - Appendix 3: Constellation versus Maximum Bitrate (DVB-T) -

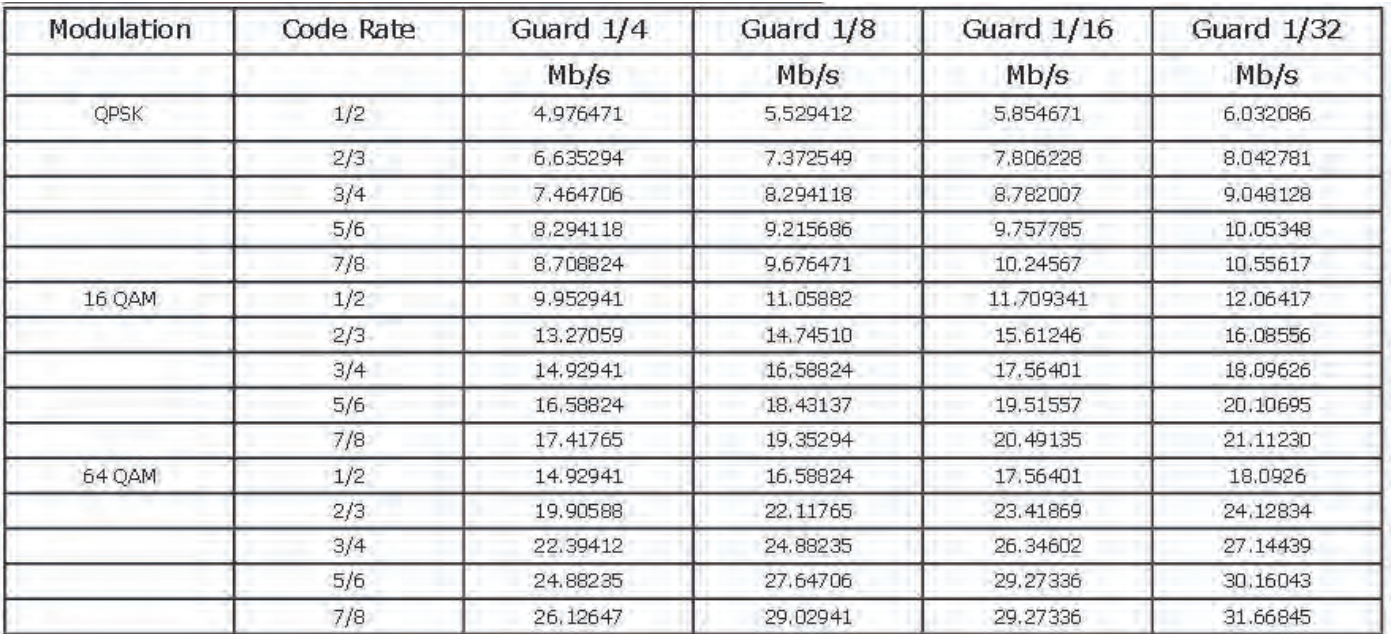

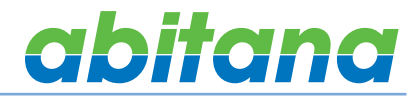

Discover the wealth of Abitana products on

**www.abitana.com www.abitanadirect.com info@abitana.com Tel +32 (0)2 412 00 60**

Specifications are subject to change without notice.